## Mixamo animation & Blender2ogre

Download https://github.com/OGRECave/blender2ogre (version 0.8.4 march 2023).

Unzip it, search the io ogre folder then Copy + Paste to Blender path (like this) :

C:\Program Files\Blender Foundation\Blender 3.5\3.5\scripts\addons\io\_ogre

Install the Addon then Close and Open Blender to be sure install.

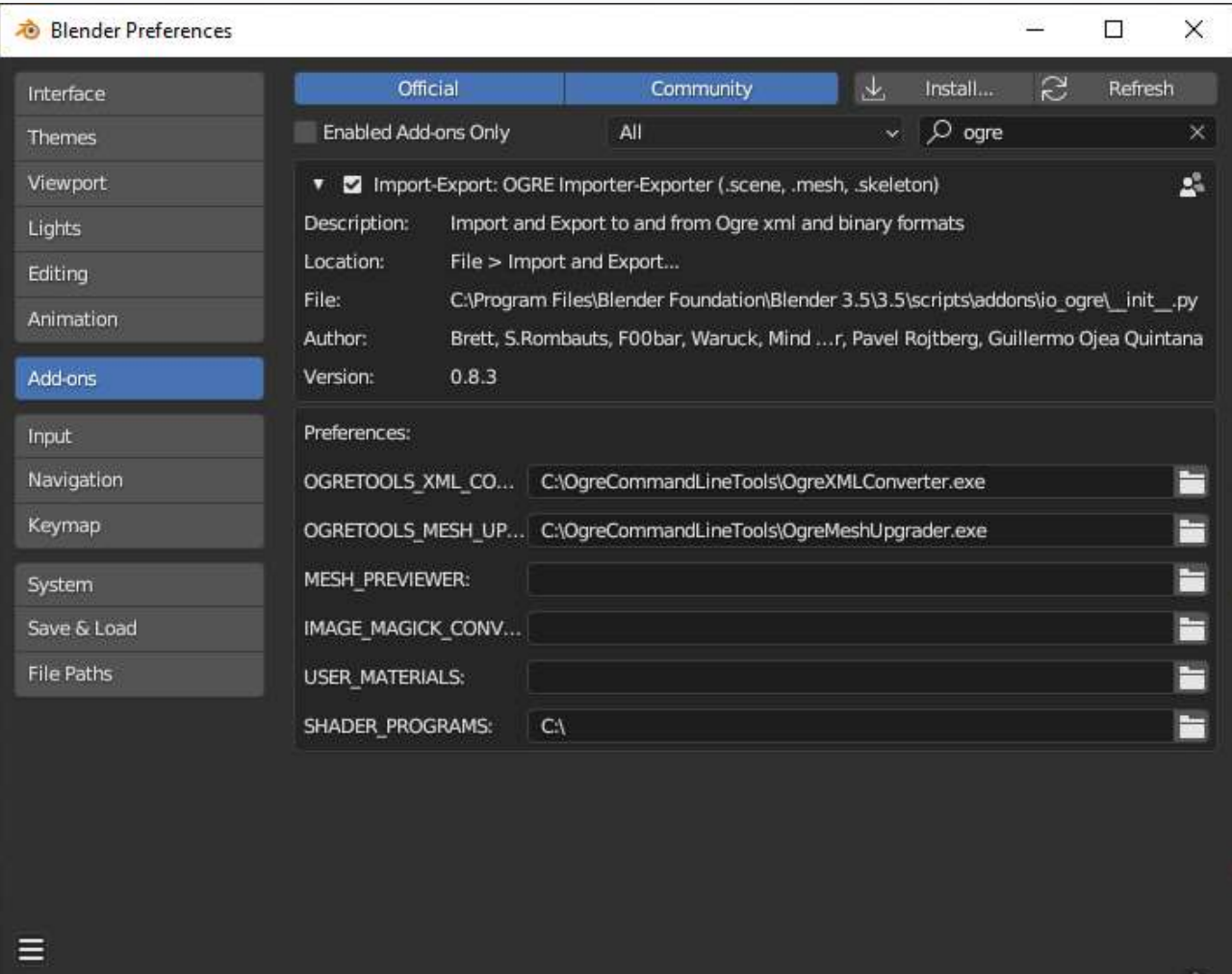

Download the latest OgreXMLConverter.exe + OgreMeshUpgrader.exe files and Copy + Paste them in a folder to set paths in Blender Addon (cf. Addon picture) : https://redmine.openspace3d.com/projects/scol/repository/84/show/tools/OgreXmlConverter Remove the cube the camera and the light from the scene from new scene

( key "a" and "deleted" )

Download an animation with character in FBX format

Import FBX file and be careful : file must be selected (click on key "a")

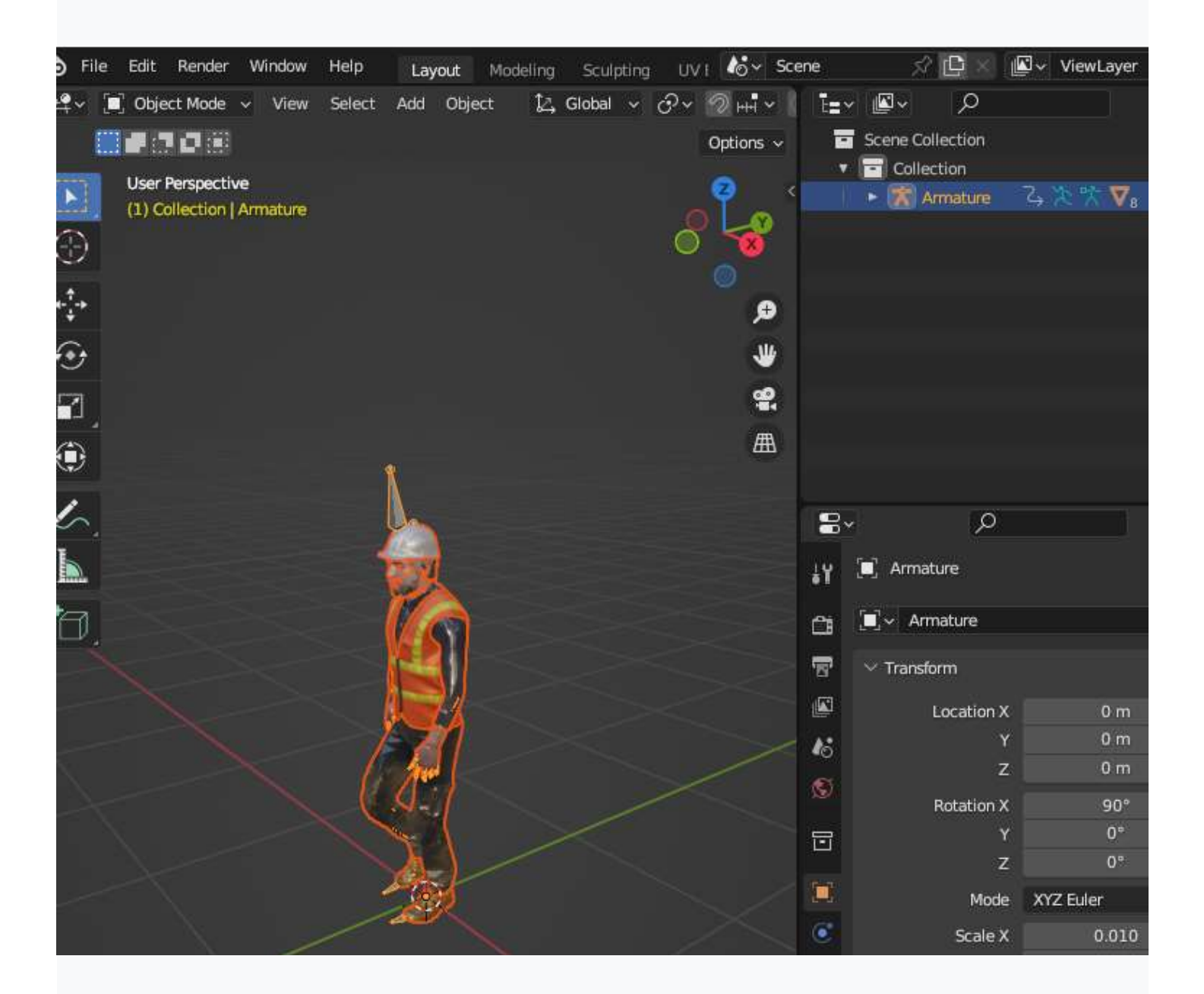

## Export to Ogre3D

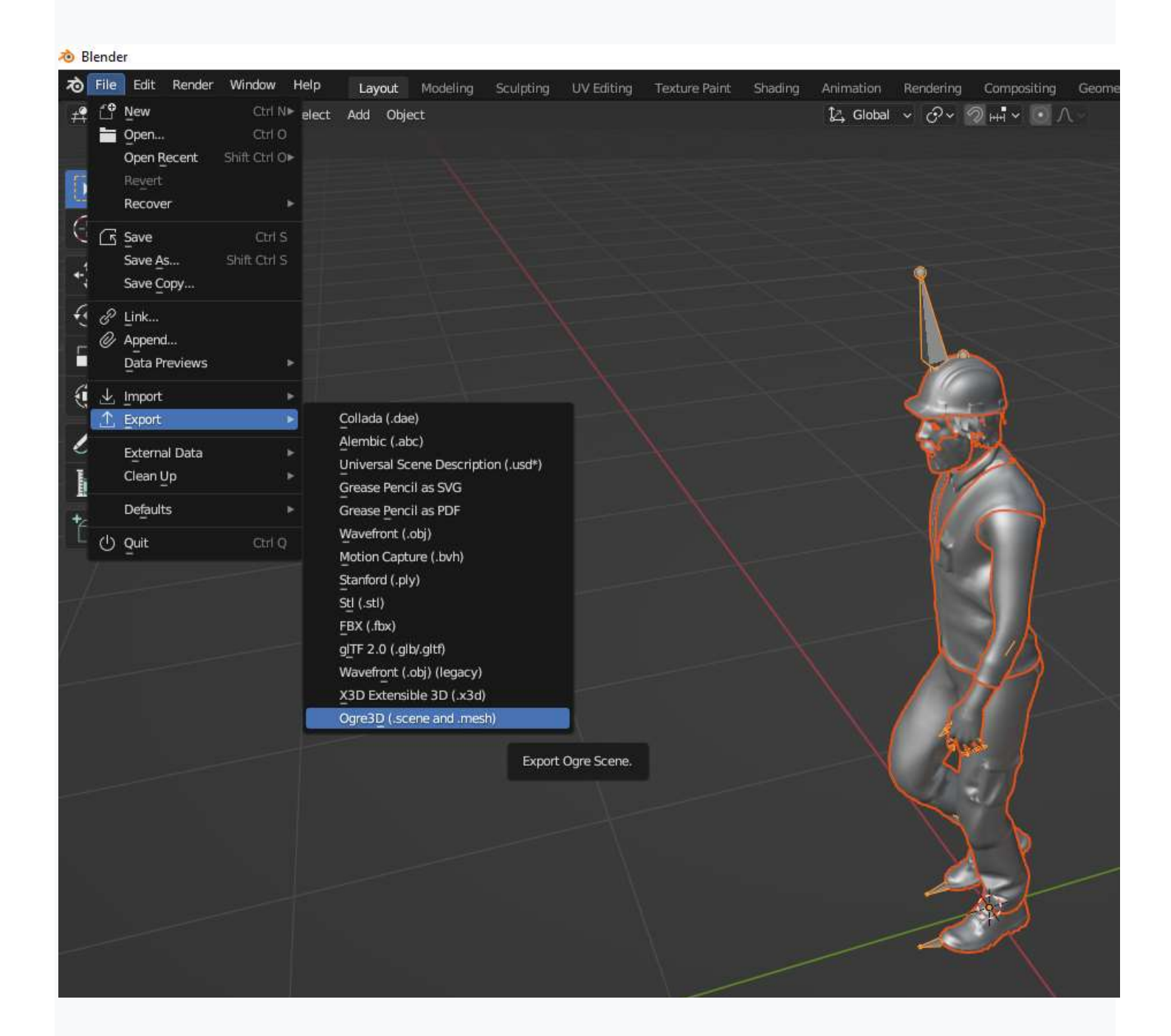

Save to your favorite Folder in Openspace3D beta 4 partition preferably

You can check the boxes on the right according to sections and scroll down to the bottom of this window.

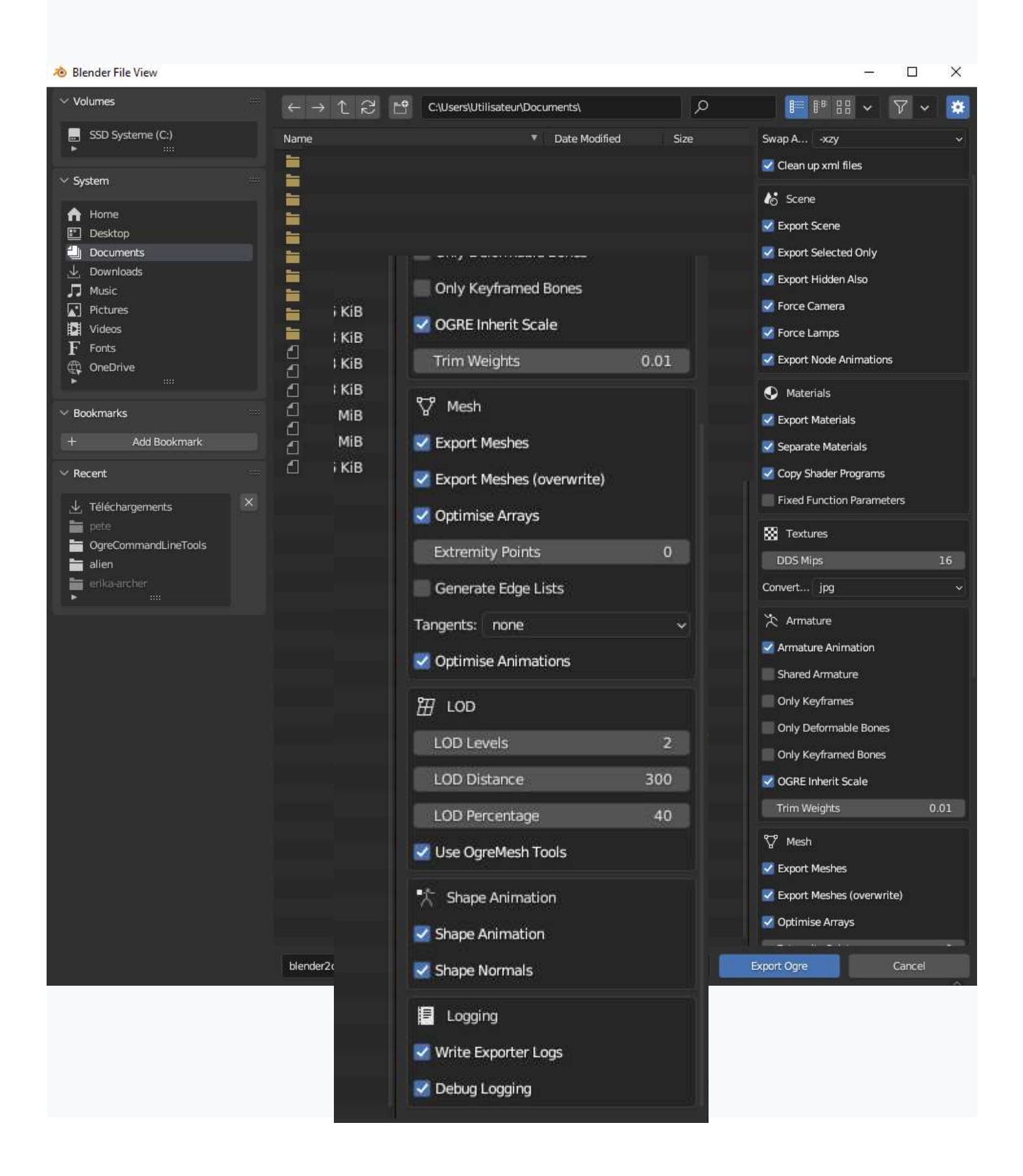

A certain number of files are generated in your folder.

Only the .scene file will be useful for import into OS3D beta 4 by drag and drop.

Import scene and see result.

Modify the materials and the axes of the mesh. Last, try Animation.

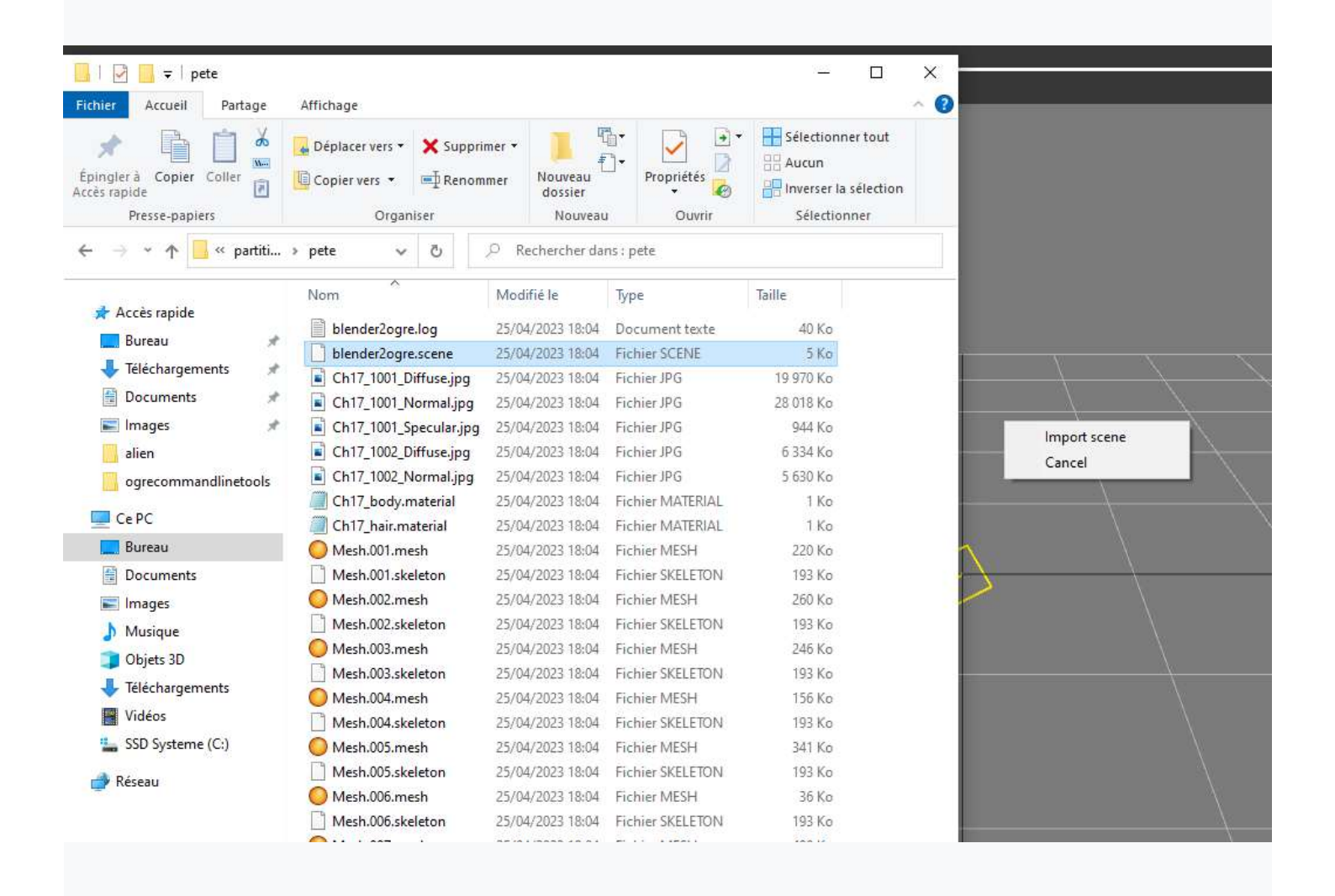